#### IRI CITIES 99er COMFUTER GROUP

# JUNE 1985 NEWSLETTER

#### It\$MttttttttIttntOMISttIttttEtUtt

#### WELCOME!!

والمنابيب الطامة

Since we have no new members this month. Welcome to all the renewing members of the Tri Cities 99er Computer club. As you know, any club exists only because of it's ability to fill a need for the membership. If that need is not fulfilled, the membership will drop and soon there will be no club. Our membership has dropped by 10 members since January. Lets all spread the word that we do have something to offer those interested in using the TI99/4A.

## TRI CITY 99er OFFICERS

President.......Mike Sandvig 627-4185<br>Vice-President..Don Farquhar 967-9798 Vice-President..Don Farquhar  $Sercretary......Me1 Faught 783-6220$  $T$ reasure........Paul Randleman  $735-3131$ 

#### COMMITTEE CHAIRPER2ONS

Librarian.......Sue Carver 943-5478 Publicity.......Gary Cleveland 735-7211<br>Programs.......Don Farquhar 967-9798 Programs.......Don Farquhar Refreshments.... Eugene Walter 946-8004 Meeting Room....Duane Dustin - 375-6272<br>Newsletter......Mel Faught - 783-6220 Newsletter......Mel Faught

### MEETPHE LOCATION & TIME

Apollo Hall 40 Apollo Lane Richland, Wa.

Third Wednesday each month at 7:00 PM

#### **NEWELETTER EXCHANSE**

The Tri Cities 99er Computer Group is participating in a Newsletter exchange program with other TI Users Groups. This exchange is made with the understanding that, with proper credits, other user groups may reprint articles from this Newsletter and we may reprint articles from other user group newsletters.

# MULITPLAN EEFAULT CHAMEES

Since our President is out of town, your Editor has stolen his space to cover default changes to the TI Multiplan program using the new addition to our Library- Advanced Diagnostics (MG Diag) from Millers Graphics. Those that missed our last meeting also missed a good demonstration of this- program by Terry Terrass. Recently I did some playing around with MG Diag, the Multiplan program disk (a backup of course) and some tips from Earl Hill of Chicago (via the April issue of MICROpendium). The following instructions will change the serial printer default to "PIO" and, if you have two disk drives, change the data disk default from drive 1 to drive 2. First however, you need to check out the MG Diag program from the Library and get familiar with it's commands and functions. (1) Initialize a disk and make a backup of you Multiplam program disk. Make sure you call it TIMP. **(2) Tn** rt,Inc7P thrz prirl\*=r **da+Al0f-** Pen the MG Diag pFogram and remove the MG Diaq disk and insert your backup copy of Multiplan. Use the FF (find file) MPINTR (the file name you want to change) command to locate the starting sector. The sector to change is one sector beyond the start. In my case it was sector 107, it all depends on how your files are placed on your disk. Use ES command to edit (in the ASCII mode) this sector. Down about line 15, you will see RS232 plus other stuff. Change to the Hex mode and starting at byte 195 (line 14), type in "03 50 49 4F". Fill up the rest of line 15 with Hex spaces (>20). Go back to ASCII mode and byte 196 thru 198 should look like this "PIO" with the rest of the line blank. If you have two dis• drives GOTO instruction 3 otherwise GOTO 4. (3) To change the data disk default- Stay in ASCII mode and back up to byte 92 and you will see DSKi. Change byte 95 to 2. (4) Now to write the changes to your MPINTR file- Go to the command mode and WS (write sector). This will write the changes to you disk. To check the new printer default load Multiplan and start a new data file by just ting in something in Cell R1C1 (like TEST) and send it to the printer. If itprints out on your parallel' printer you got it right. To check the data drive default load one of your Multiplan data disks, select the LOAD command and run a disk directory (Function S). If you get a directory of disk 2, your ok. If not, call me.

### NOTES FROM THE EDITOR

There have been some good things that have resulted from the TI pull-out of support for the 99/4A. For one thing, it has provided an opportunity for many hard working third-party software developers to do their thing. As more of the secrets of the inner workings of the 99/4A are discovered, you will see a big expansion of quality programs that will spark interest and keep this computer much alive. Another thing that the pull-out did was to make us users develop what we have. When someone is always doing everything for you, you tend to become lazy, dull and uncreative to say the least.

Just as an example, the following program idea is not revolutionary and it sure won't make the innovator rich. However, it demonstrates how a common programing feature, provided by TI Basic, can be used in an imaginative way to create a useful product. This idea comes from Robert Wenger of the Lehigh 99'er of It uses two Basic features (1) The REM statement that lets you print REMarks that are ignored during program execution , and (2) the fact that Basic will automatically sort program line numbers in numerical order.

So what!, we all knew that (didn't we?). Where the ingenuity comes in is that Robert (His money must have ended before the month ran out) probably needed an appointment calendar and being broke, decided to develop one from the tools he had available. Anyway, regardless of the conditions, he listed all appointments and important dates using the REM statements, and numbered them by the<br>calendar-dates-in-the-MMDD format. If calendar dates in the MMDD format. you have a hard time remembering your birthday, say Dec 15, you can write your self a note like; 1215 REM Hey! it's my Birthday (Dummy). If you have alot of dates to remember, you can list them in any order and, with the LIST command, they will be sorted in numerical (calendar) order. If you only want the dates for the month of Dec, use LIST 1200-1231, or if you want to see only the next important date inter 527 (thats todays date) LIST, and the next date entry will be printed.

I tried this program idea out by printing Jeremys' (my grandson) Little league baseball schedule for the remaining games. Needless to say every kid on the team wanted one.

1 REM \*\*\*\*\*\*\*\*\*\*\*\*\*\*\*\*\*\*\* 2 REM \* RUBES SCHEDULE \* 3 REM \* SECOND HALF \* 4 REM \* FOR 1995 \* 5 REM \*\*\*\*\*\*\*\*\*\*\*\*\*\*\*\*\*\* 6 REM 7 REM 513 REM RUBES FLAY McDONOLDS 520 REM RUBES FLAY RAINIER BANK 528 REM RUBES PLAY FETES 601 REM RUBES PLAY BASIN DEPT. 606 REM RUBES FLAY KAYMAX 608 REM RUBES PLAY WONDRACK 610 REM RUBES FLAY OVERTURF 615 REM RUBES FLAY FETES 618 REM RUBES FLAY BASIN DEPT. 622 REM RUBES PLAY OVERTURF

This small entry doesn't do Justice to the program, but if you had 50 or 100 entries, its sorting capabilities will shine and keep you on top of your important dates. Thanks Robert.

# MOFE ON KEYBOARDS POWEF SUPPLIES

Four months ago your Editor reported that and power supplies were<br>from Radio Shack . available Unfortunately only a limited number were sent to each store and they soon ran out. Currently a number of other electronic stores are advertising availability of **these items. I took a flyer and ordered one of each (\$3.50 each plus \$3.50 handling and postage). I just received the order, and these appear to be quality boards, not at all like the imported keyboard that I got on my second grey computer (On which the keyboard soon went bad). The power supply has the black heat sink. There is some issue about whether the black painted one or the shiny silver heat sink runs cooler. However,** the power supply board I **received was well constructed and had the TI logo on it.** 

If you **order 10** keyboards you can get them for \$1.90 each, what a buy! Lets check on how many are interested at the next meeting. Those that can't wait can order from:

LOIR LECTRONICS CORP.<br>13933N. CENTRAL EXPRESS CENTRAL EXPRESSWAY SUITE 212 DALLAS, TX 75243

**If you are interested in using your TI-99!4A computer for inter-computer communications, you are probably interested in finding a Terminal Emulator program which meets your needs. The growing number of TI TE programs available attests to the fact that many TI users are still looking for an emulator which they find acceptable for their use. If you are one of these people you may be interested in the capabilities and limitations of several of the emulators which are available. The accompanying Terminal Emulator Comparisons table, compiled from program documentation, reviews, and actual use, covers many of the the factors to be considered in selecting an emulator which best meets ones needs.** 

**Except for the TE-1200 I have used each of these emulators with my system which includes a TI Peripheral Expansion Box with 32KB memory, dual double side disk drives, and a RS-232 card; an Anchor Automation 300 baud Volksmodem, and a Gemini- 10X printer. My telecommunications usage, although quite limited, has included the TI Bulletin Board in Reading, Pa., a PRIME computer, and another TI-99!4A, all via phone line. The following observations on each emulator supplement the data in the Comparisons table. Note that my observations may omit advantages and/or limitations which could affect your use since my experience has been limited, both in time and in types of host computers.** 

**FILE TRANSFERS - Up and down loading files, including programs, depends upon a number of factors beyond those needed for satisfactory communication. These include, among others, the type of file (ASCII or binary), file format, and the file transfer protocols used by both the computers. TI Bulletin Boards, CompuServe, and The Source follow a Texas Instruments protocol compatible with the TI TE-II cartridge. Of the other three emulators discussed here, only the TE-1200 uses this same file transfer protocol.** 

**TI TE-I1 - This emulator is not very easy to use if you want to capture the received data on disk and/or printer for subsequent viewing and/or use after going off/line. Although up to about 6 pages of 40-character lines can be captured in RAM and then reviewed on the CRT by use of the arrow keys, the output of data is limited to what actualy appears on the CRT screen at the time of the output. To avoid losing data you have to be careful and pay close attention to what you are doing. If you are interested in transferring disk files between two TI-99s, however, the TE-II is a good way to go.** 

**COMM-99 - If you are interested in capturing what is received during an interactive communication session I think that this emulator is the best and easiest to use of those compared. Its controls are straight forward and its operating and buffer status are immediately apparent. Being in the public domain, the price is right . And if you are an Assembly Language buff with a desire to make your own modifications and improvements to the COMM-99 emulator, its source code is available. So far as I know, this is not true of any of the other emulators covered.** 

**PTERM-99 - This emulator is supplied on a copy protected disk and is available from C. Richard BRYANT of Altamonte Springs, Florida. It has a number of useful features including menu driven screens which make it easy to control. Its limitations include its inability to receive files using the TI protocol and its lack of any indicator as to buffer status except for the CRT screen turning red when the buffer is within 1KB of being full. Unless you nay close attention, it** is **easy to forget to start receiving to the buffer and, if you do forget, there is nothing to remind you.** 

**TE-1200 - Although I have not used this emulator I believe it worth mentioning for several reasons. One is that it can use the TI file transfer protocol. Another is the fact that it offers baud rates above 1200 although this isn't useful unless you have the necessary high-speed modem or can directly connect to another computer with the same rate. Its limitations include its price, the need to modify pin conections between the TI RS-232 card and the modem, and rather skimpy documentation.** 

TEBUTHAL PHILATED BRUBARTARUS

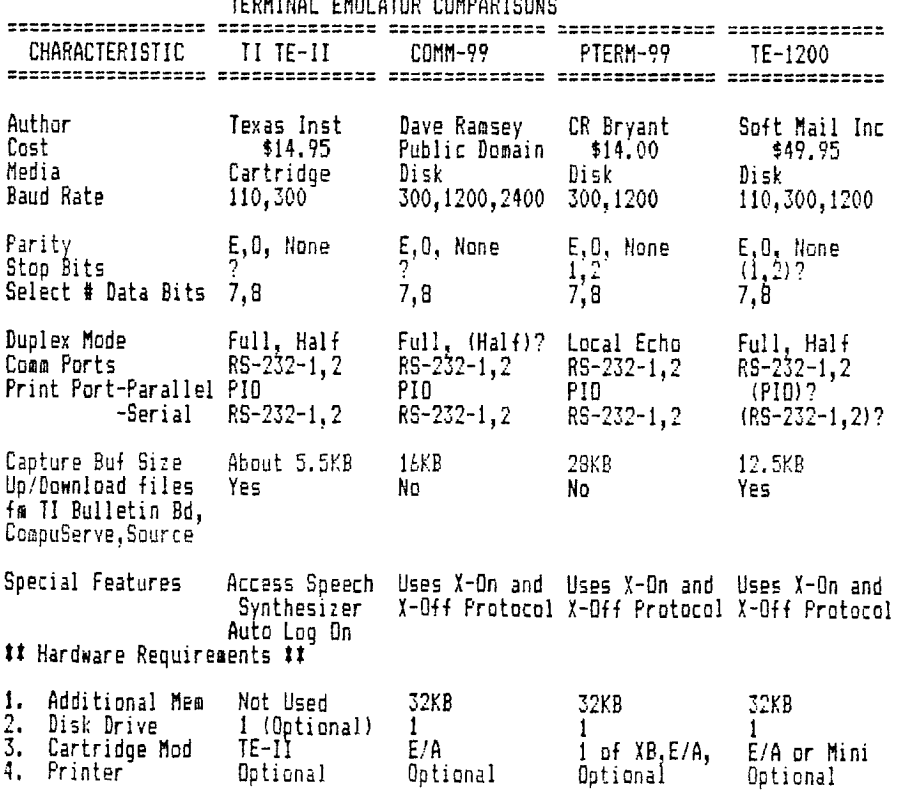

## NEXT MEETING

The next meeting of the Tri City Computer Group will be held June 19, 1985. This meeting will feature Don Farquhar and all his computers, and he has more than one.

#### **LIBRARY NOTES**

We have three new additions to our Library. These are Freeware programs made available to User Groups and require an expanded system with a disk drive. (1) Computer Craps from Ramsoft Enterprises- This is a full casino style craps game that fromally sold for  $$14.95.$ 

(2) Tax Template for Multiplan from Mike Conway of South Bend, IN.- A template for your Multiplan for 1984, but I think it can be modified for future years. It includes Form 1040, Schedules A,B,D,W, Tax rate and sales tax tables.

(3) Sprite Builder from John Taylor of Florence AL- This program can be used to design your own double-sized sprites. It also contains 115 pre-defined sprite patterns that can be modified or merged with your program. This would be a good program for a future meeting demonstration. Any volunteers?

6/1/85

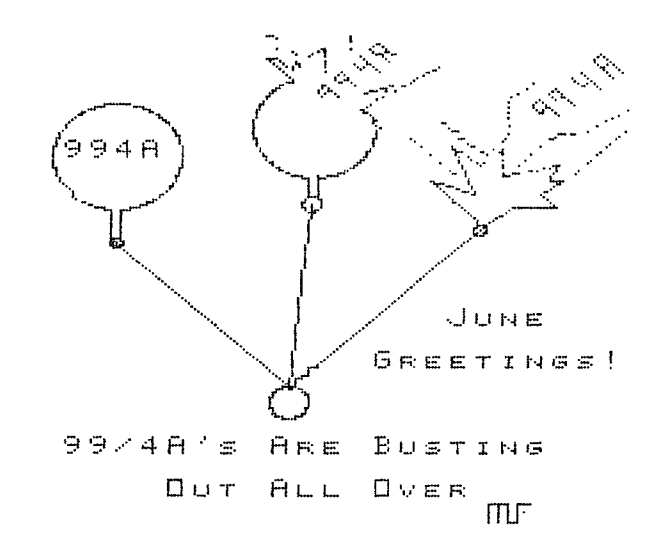

Address all correspondence to:

TRI-CITIES 99or COMPUTER GROUP 2011 W FALLS AVENUE KENNEWICK, WA 99336